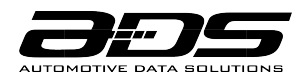

HCX000A

# **OWNER'S MANUAL**

*THE ART OF START™*

#### **TERMS OF USE**

#### INSTALLER TERMS OF USE

Automotive Data Solutions Inc. ("ADS") products are strictly intended for installation by Certified Technicians who are employed by a registered business specialized in the installation of automotive aftermarket electronics products. Prior to beginning installation of an ADS product in a vehicle, it is the Certified Technician's responsibility to review the most current Product Guide, Install Guide and vehicle-specific notes available in Weblink®. ADS is not responsible for any damages whatsoever, including but not limited to any consequential damages, incidental damages, damages for loss of time, loss of earnings, loss of profit, commercial loss, loss of economic opportunity and the like that may or may not have resulted from the use, misuse, improper installation or operation of its products. Purchasers sole contractual remedy is refund of the purchase price of the ADS product(s). ADS reserves itself the right to suspend any Weblink® account without notice and decline to offer technical support to non-Certified Technicians, non-compliant Certified Technicians or end users.

#### END USER TERMS OF USE

ADS products are designed to remote start vehicles from a distance. In order to ensure your iDatastart system meets all safety regulations and operates as intended by the manufacturer, please follow the usage recommendations below:

• DO NOT use this product for any purpose other than its intended usage.

• DO NOT remote start a vehicle in an indoor or enclosed area (i.e. garage). Exhaust fumes are extremely dangerous and can cause personal injury or death. Install carbon monoxide detectors in every living area that can be exposed to vehicle exhaust fumes.

• DO NOT remote start a vehicle while it is being serviced. Follow the Valet Mode procedure as outlined in your Owner's Manual.

- DO NOT remote start a vehicle in gear.
- DO NOT remote start a vehicle with the key in the ignition.
- DO NOT remote start a vehicle left unattended with open windows, unlocked doors or open convertible top.
- DO NOT allow children handle or operate long range remotes.

• ALWAYS engage your emergency brake prior to exiting your vehicle. This may limit motion if the vehicle is accidentally started in gear.

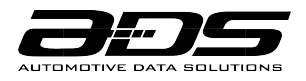

• AVOID remote starting your vehicle while passengers or pets are on board. This may increase the risk of shifter being put in gear after vehicle has been remote started.

• AVOID parking your vehicle on an inclined surface or an area surrounded by obstacles. For manual vehicles, ALWAYS ensure the Reservation Mode sequence, as outlined in your Owner's Manual, is correctly engaged prior to the next remote start.

• AVOID delaying the inspection of your iDatastart system in the event of malfunction. Immediately contact a Certified Technician to ensure that installation or defective equipment is properly addressed.

## **REMOTE STARTING FROM FACTORY KEY FOB**

Your iDatastart system may enable remote engine start by performing one of the following button sequences on your factory key fob:

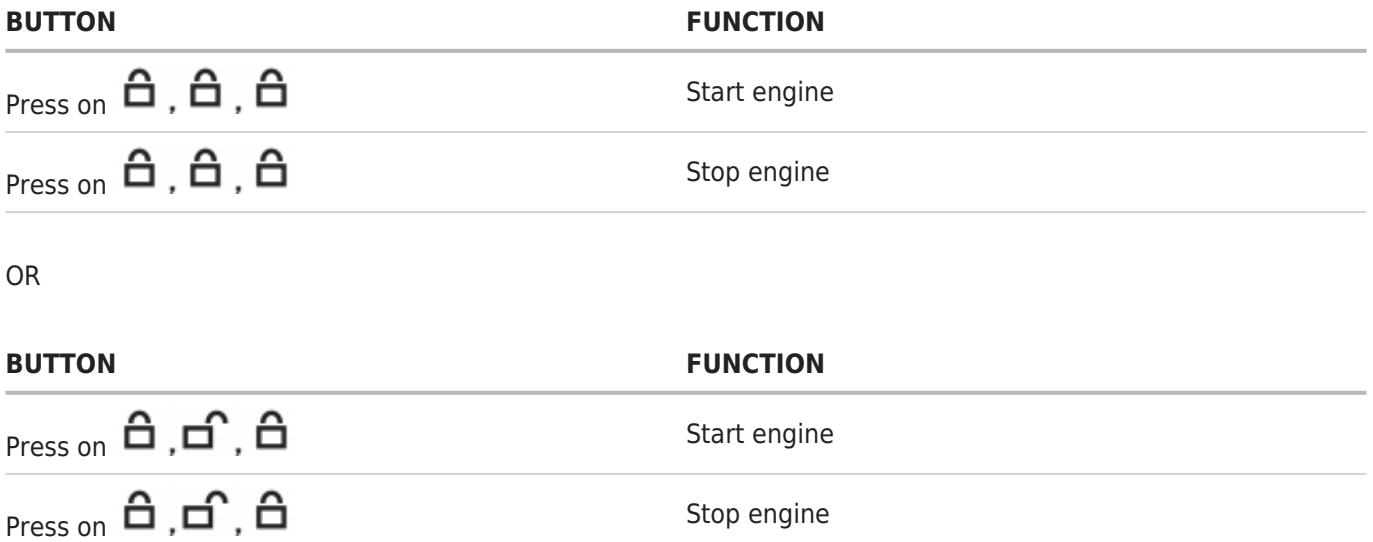

NOTE: This feature may not be supported on some vehicles. If supported, the chosen button sequence will be communicated to you by your iDatastart Authorized Dealer at the time of installation. The remote start range will be equal to your factory key fob's door lock range.

# **ADJUSTING ENGINE RUNTIME SETTINGS**

Once remote started from your factory key fob or long-range remote, your vehicle will run for the programmed 'runtime' setting. The default runtime is 15 minutes but it can also be programmed for 3, 5, 10, 25, 30 or 35 minutes. If you wish to change your remote start runtime setting, contact your iDatastart Authorized Dealer.

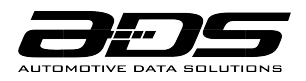

### **KEY TAKEOVER FOLLOWING REMOTE START**

The 'key takeover' procedure ensures that your engine does not shut down upon entering the vehicle, during the programmed remote start runtime. To prevent your vehicle from shutting down, complete the steps below within the programmed delay time (45 seconds, 90 seconds, 3 minutes or 4 minutes):

For Standard Key Vehicles

- 1. Unlock and enter vehicle
- 2. Close doors
- 3. Insert key into ignition and turn ignition to ON position
- 4. Press foot brake

For Push-To-Start Vehicles

- 1. Unlock and enter vehicle with valid smartkey
- 2. Close doors
- 3. Press foot brake

NOTE: This feature may not be supported on some vehicles. If available, the programmed 'key takeover' delay time will be communicated to you by your iDatastart Authorized Dealer at the time of installation.

#### **WHEN SERVICING YOUR VEHICLE**

To ensure safety during vehicle servicing, the remote starter must be placed in 'Valet Mode'. The 'Valet Mode' will disable remote start functionality. To activate or deactivate the 'Valet Mode', follow the instructions below:

With Vehicle Key:

Cycle ignition OFF/ON 2x rapidly, then press brake 3x.

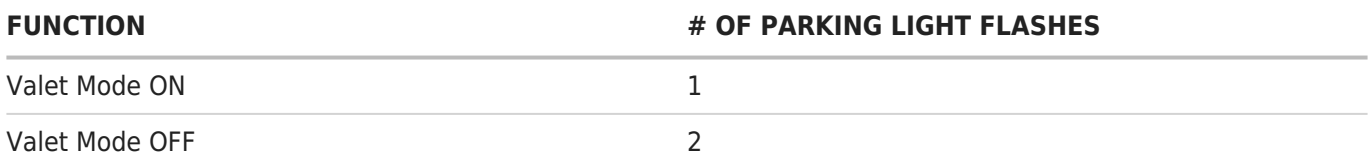

With iDatastart Remote:

Turn ignition ON, then press  $\vec{F}$ ,  $\vec{B}$  +  $\vec{v}$ 

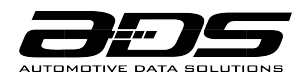

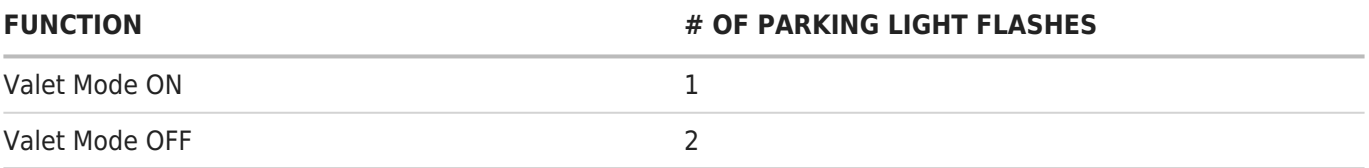

With iDatastart Antenna:

Turn ignition ON, then press & hold button for 5 seconds

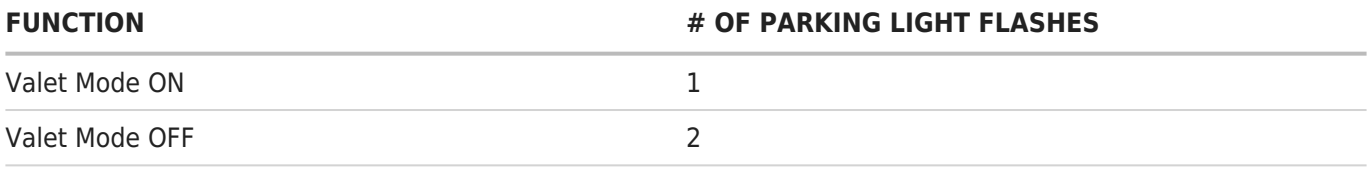

## **REMOTE START TROUBLESHOOTING**

If your iDatastart remote fails to start the vehicle, the parking lights will flash three times immediately, then flash a number of times according to the errors below:

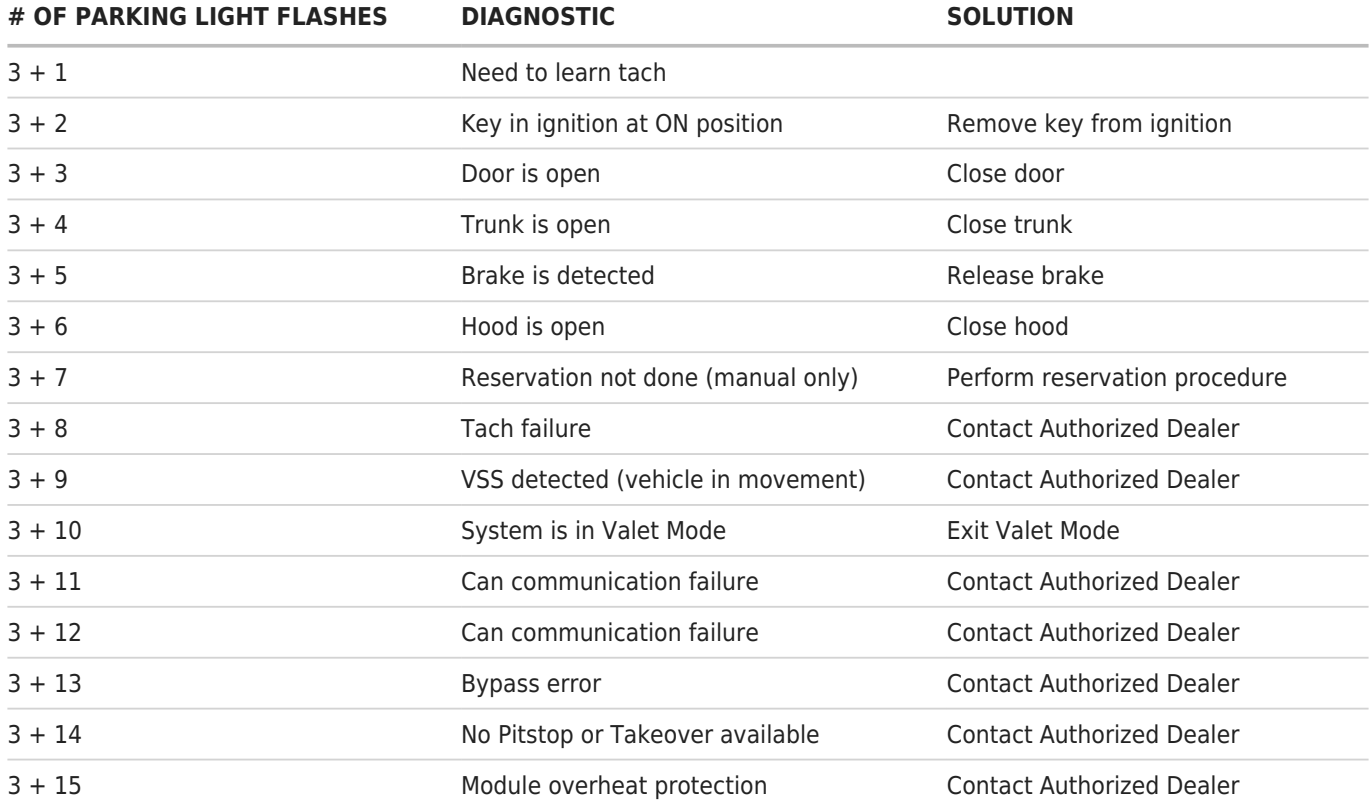

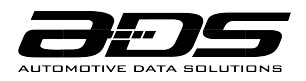

## **VEHICLE SHUTDOWN TROUBLESHOOTING**

If the remote start sequence has been completed and the vehicle shuts down, the vehicle's parking lights will flash 4 times immediately, then flash a number of times according to the errors below:

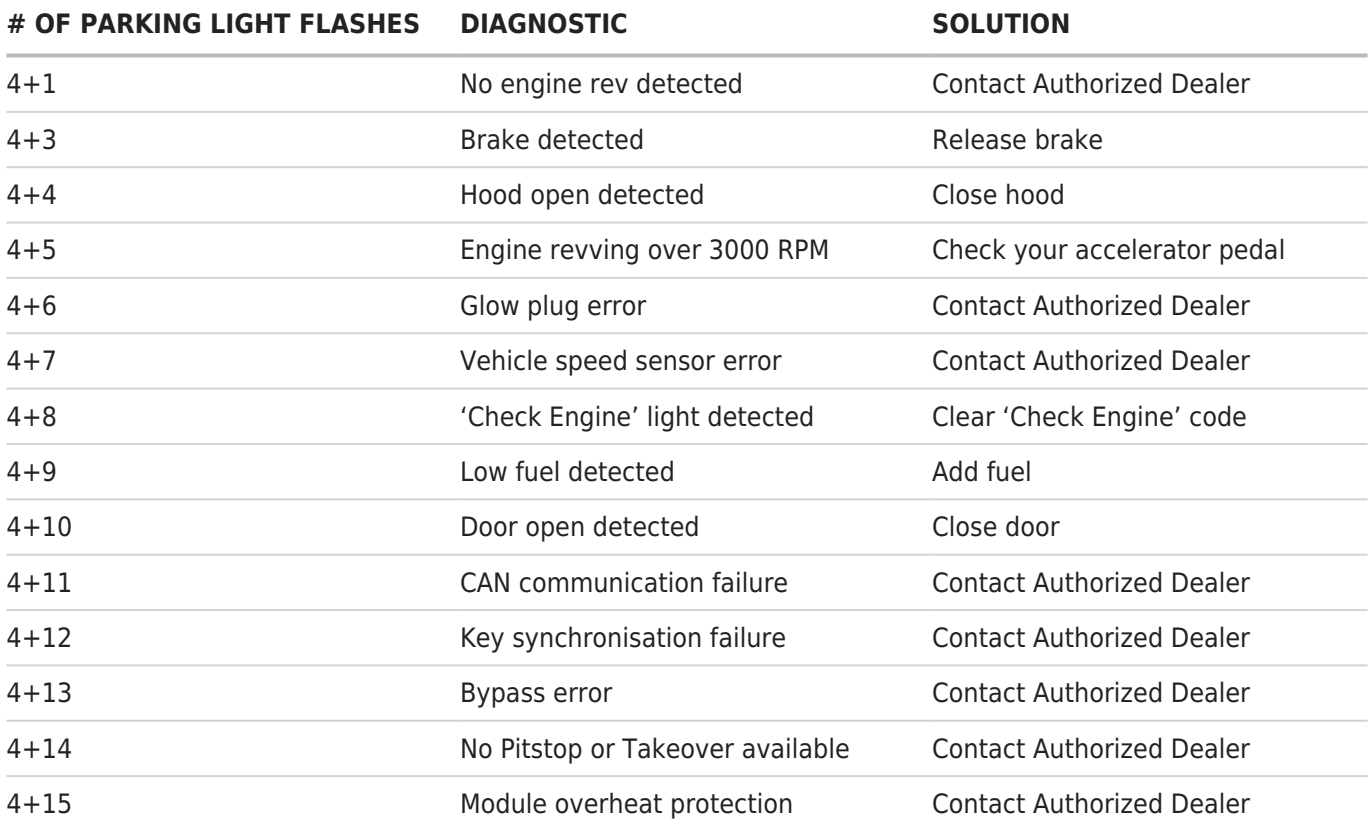

#### **LIMITED LIFETIME WARRANTY**

Automotive Data Solutions Inc. ("ADS") warrants to the original purchaser of the iDatastart product that the following components product shall be free of defects in material and workmanship under normal use and circumstances:

Control module and installation harnesses

For as long as the original purchaser owns the vehicle in which it was originally installed.

In the event of any product malfunction during the Warranty period, the original purchaser must return to the Authorized Dealer where it was originally purchased with the original proof of purchase. If a malfunction is

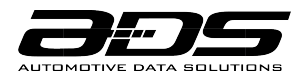

detected, the Authorized Dealer will elect to repair or replace the product at its discretion. Labor costs may be applicable and are at the discretion of the Authorized Dealer.

The Limited Lifetime Warranty is automatically void if:

- An original proof of purchase is not provided when servicing the product during the warranty period;
- The date code and/or serial number is defaced, missing, or altered;
- The iDatastart product is transferred to another vehicle;
- The vehicle in which the product was originally installed is transferred to a new owner.

ADS is not responsible for any damages whatsoever, including but not limited to any consequential damages, incidental damages, damages for loss of time, loss of earnings, commercial loss, loss of economic opportunity and the like that may or may not have resulted from the installation or operation of an iDatastart product. Purchasers sole contractual remedy is refund of the purchase price of the ADS product(s).